# **All-in-One PC**

User Manual

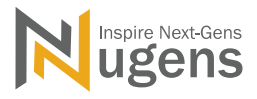

### Getting Started

To help you use your Nugens All-In-One PC, we have designed a set of guides:

First off, the Setup Guide helps you get started with setting up your PC.

The Quick Guide introduces you to the basic features and functions of your new PC.

For more on how your PC can help you to be more productive.

To start your All-in-One PC for the first time:

1. Press the power button on your All-in-One PC on the bottom left side of the screen. Wait for a few minutes until the setup screen appears.

2. From the setup screen, pick your Region and Language.

- 3. Carefully read the License Terms, then select "I Accept".
- 4. Follow the onscreen instructions to configure the following basic items: Personalize, Get online, Settings, Your Account.
- 5. Once the setup process is completed, the start screen appears.

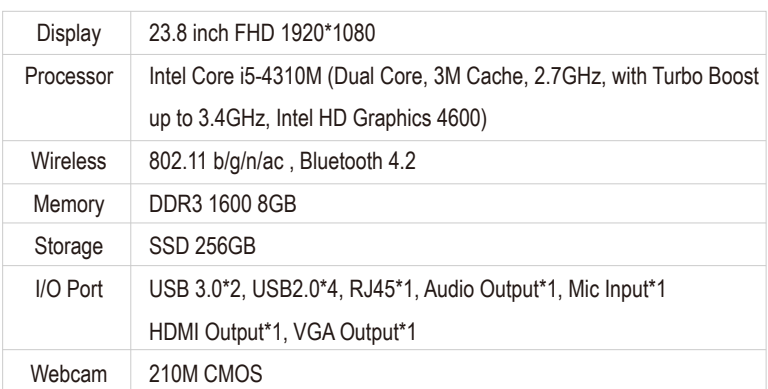

### **Specifications**

The Power Button is located on bottom right of your All-In-One PC.

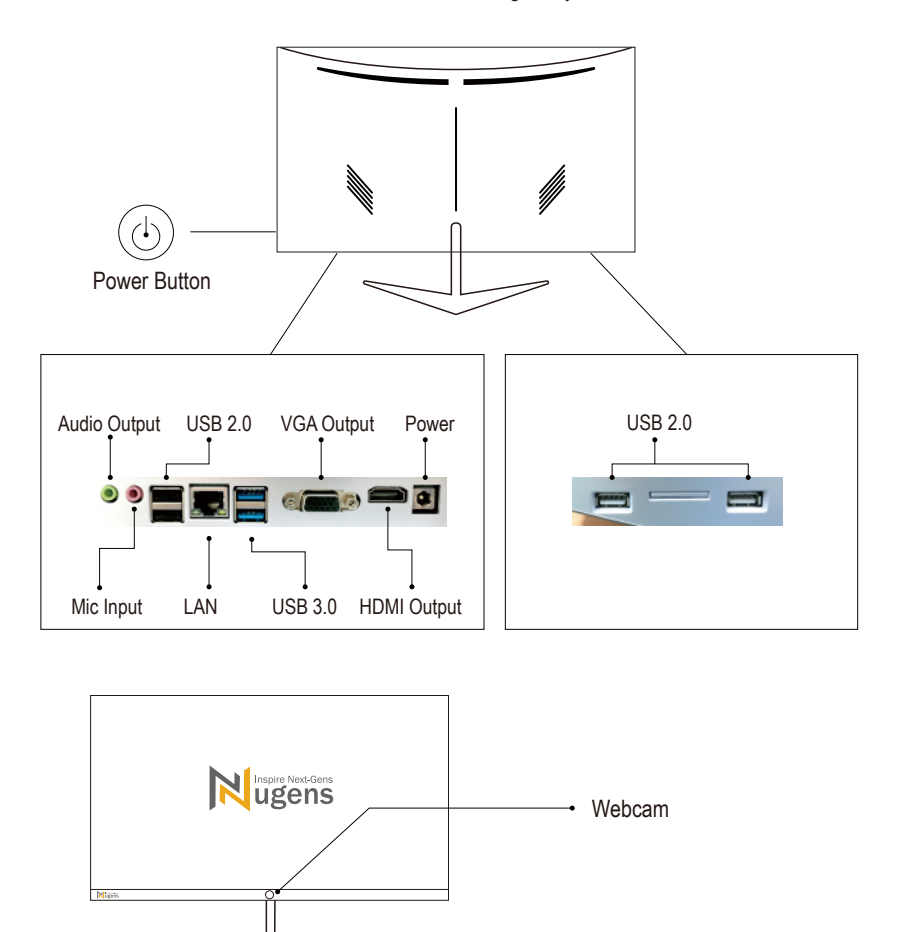

## Turning Your PC Off or Sleep

To turn the Power Off, do any of the following:

Use the Windows Shut Down Command: Click "Start" > "Power" then click "Shut Down". If you need to power down the computer for a short while, but don't want to completely shut it down, you can put it into Hibernate by pressing the power button.

You can also put the computer in sleep mode by pressing the sleep hotkey <Fn> + <F4>. Although you can turn off the computer with the power button, the recommended procedure is to use the Windows Shut Down Command.

#### Connecting Bluetooth devices Connecting Bluetooth Devices

Before you can use a Bluetooth device, you must establish a Bluetooth connection.

1. Type "Bluetooth" in the Search Box, and then select "Bluetooth and other devices settings".

2. Enable Bluetooth, if it is not already enabled.

3. Select "Add Bluetooth or other device", and then in the "Add a device" dialog box, select "Bluetooth".

4. Select your device from the list, and then follow the on-screen instructions.

## Daily Maintenance

Please pay attention to the following points during use:

- Do not expose the computer to direct sunlight.
- Do not place it near sources of heat, such as a radiator.
- Do not expose the computer to temperatures below  $0^{\circ}$  C (32 $^{\circ}$  F) or above 50 $^{\circ}$  C (122 $^{\circ}$  F).
- Do not subject the computer to magnetic fields.
- Do not expose the computer to rain or moisture.
- Do not spill water or any liquid on the computer.
- Do not subject the computer to heavy shock or vibration.
- Do not expose the computer to dust or dirt.
- Never place the computer on uneven surfaces.